Power Up Your Car

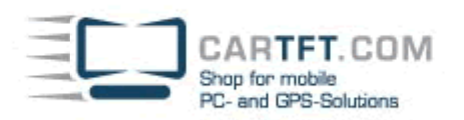

## **Smartphone-Uplink SPU700 (iPhone)**

In dieser Anleitung wird die Installation/Einrichtung mit einem iPhone beschrieben.

Sie benötigen :

- Smartphone-Uplink Display SPU700
- Smartphone-Uplink App f. iPhone
- Ein gejailbreaktes iPhone Smartphone
- Ein HDMI-Kabel und entsprechenden iPhone-Adapter (oder auch VGA-iPhone-Adapter)
- 1.) Richten Sie die Bild-Verbindung vom Handy zum Smartphone-Uplink Display ein. (z.b. über HDMI oder VGA)
- 2.) Installieren Sie das App "com.cartft.touch....deb". Sie können das App entweder direkt installieren oder auch über den BigBoss-Market über Cydia.
- 3.) Starten Sie das App "CarTFT". Nach einigen Sekunden ist der Touchscreen angebunden und kann verwendet werden. Falls der Touchscreen ungenau ist, kann eine Kalibrierung in der App durchgeführt werden.

## **Hinweise / Tips**

Um das iPhone-System dauerhaft auf den "Landscape"-Modus festzulegen gibt es eine Vielzahl von Apps. Ein passendes ist z.b. "SBRotator". Zur Einstellung der Bildgröße kann z.b. das App "Display Out" verwendet werden. (http://ipad-os.net/displayout-cydia-free/)

## **Troubleshooting / Problembehandlung**

Sollte die Touchscreen-Bedienung nicht funktionieren, dann überprüfen Sie zunächst, ob Ihr Handy korrekt geJAILBREAKed ist. (siehe z.b. http://jailbrea.kr/)

Autor: Oliver Aigner - CarTFT.com Letzter Stand: Oktober 2012